**Social Security Administration Change of Address / Direct Deposit User Interface Specification Last Saved: 2 February 2009** 

# **Password Authentication**

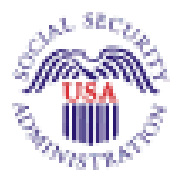

Verizon Business Confidential & Proprietary.<br>This documentation is extremely sensitive; please limit distribution. No part of this document may be<br>photocopied, disclosed, or otherwise provided to third parties without the

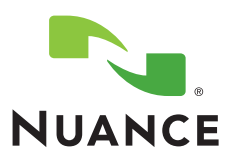

**2.28**

# **Document History**

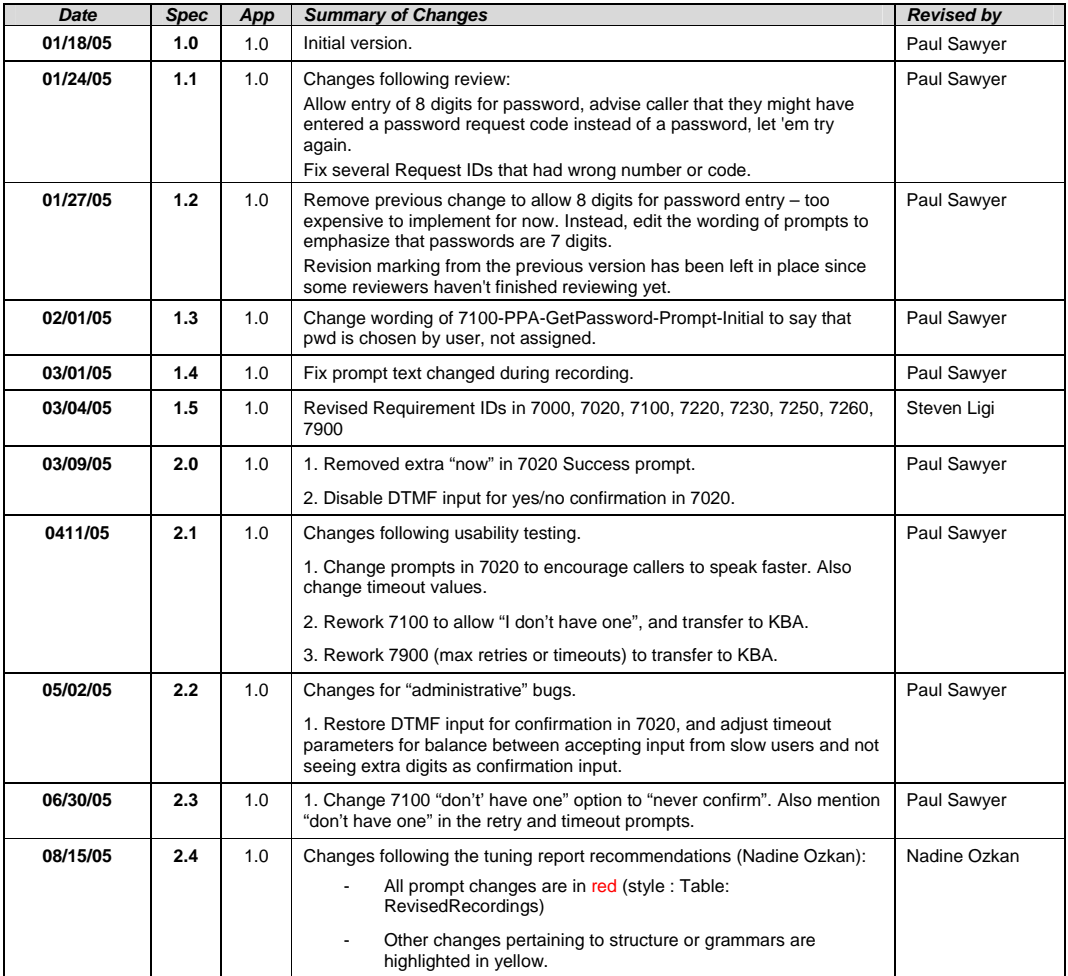

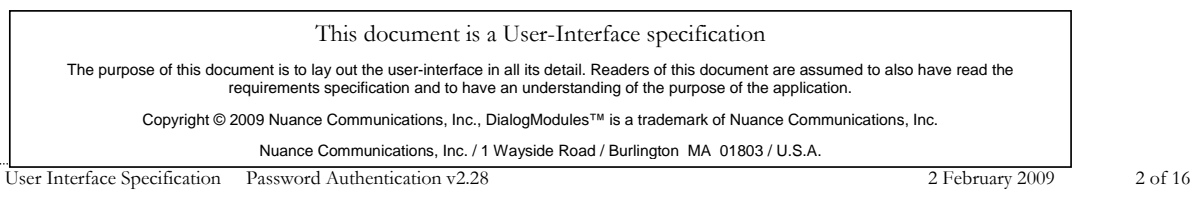

**Deleted:** *Nuance/Social Security Administration -*

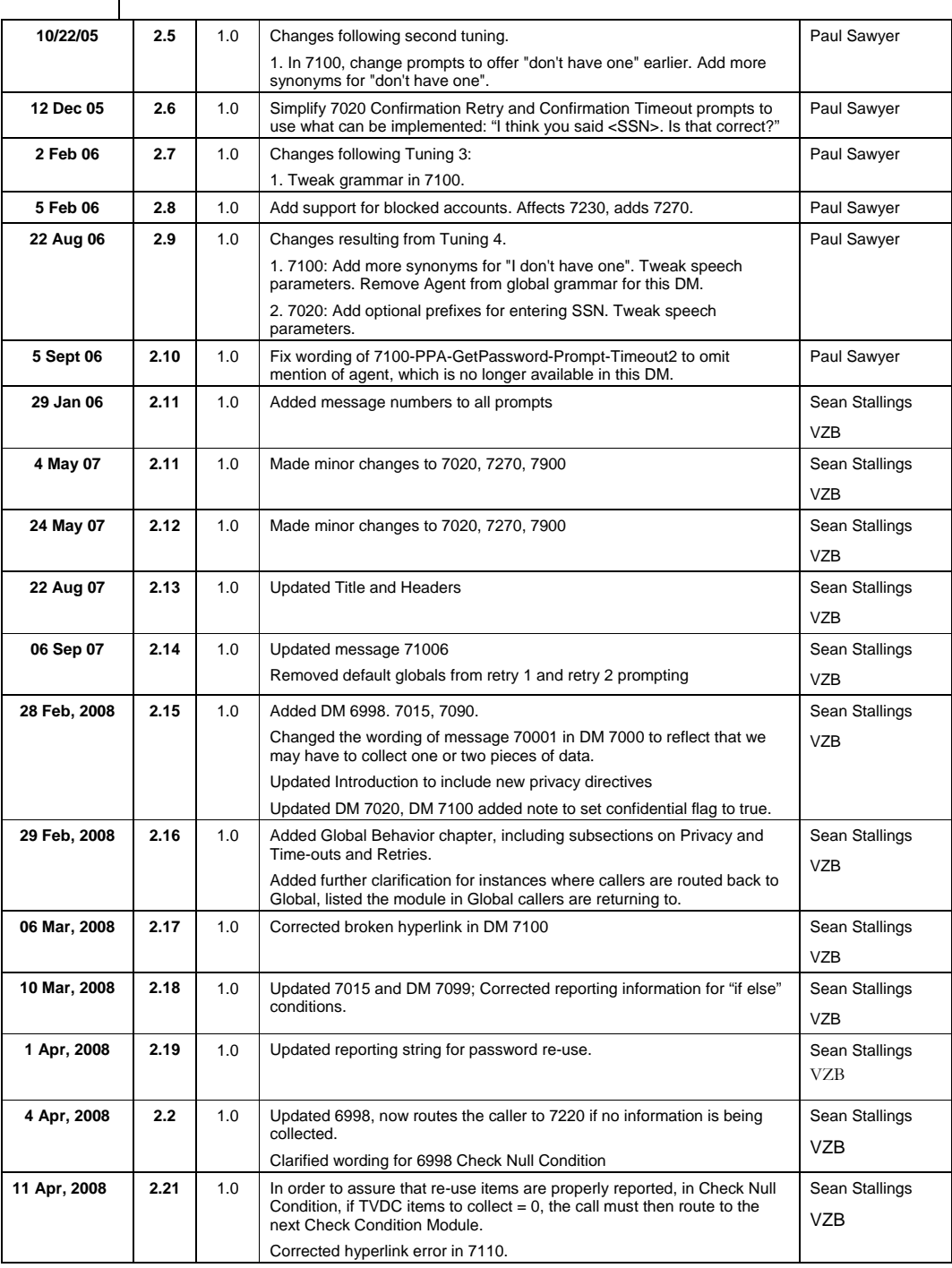

User Interface Specification Password Authentication v2.28 2 February 2009 3 of 16

**Deleted:** *Nuance/Social Security Administration -*

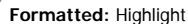

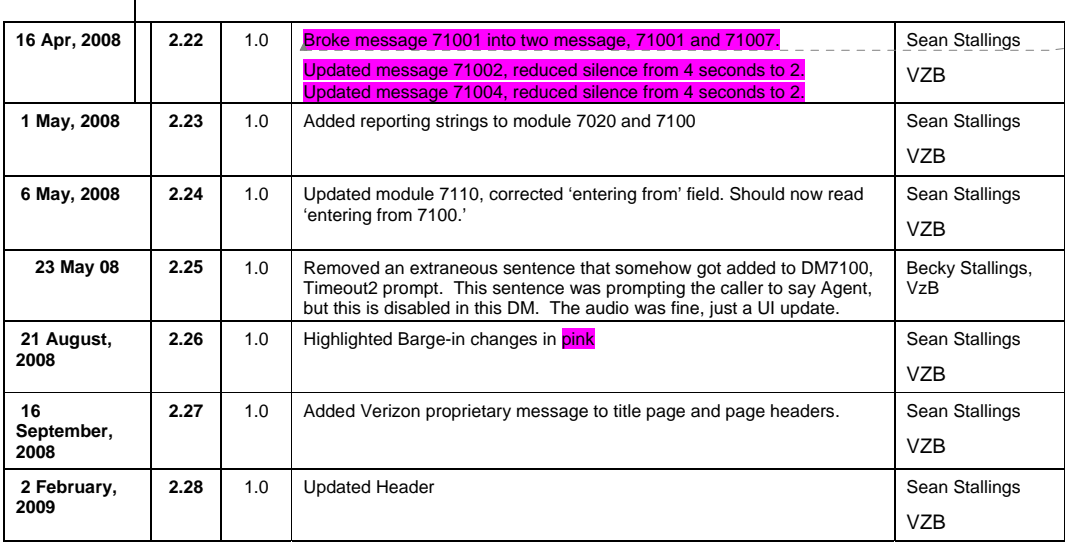

User Interface Specification Password Authentication v2.28 2 February 2009 4 of 16

# **Table of Contents**

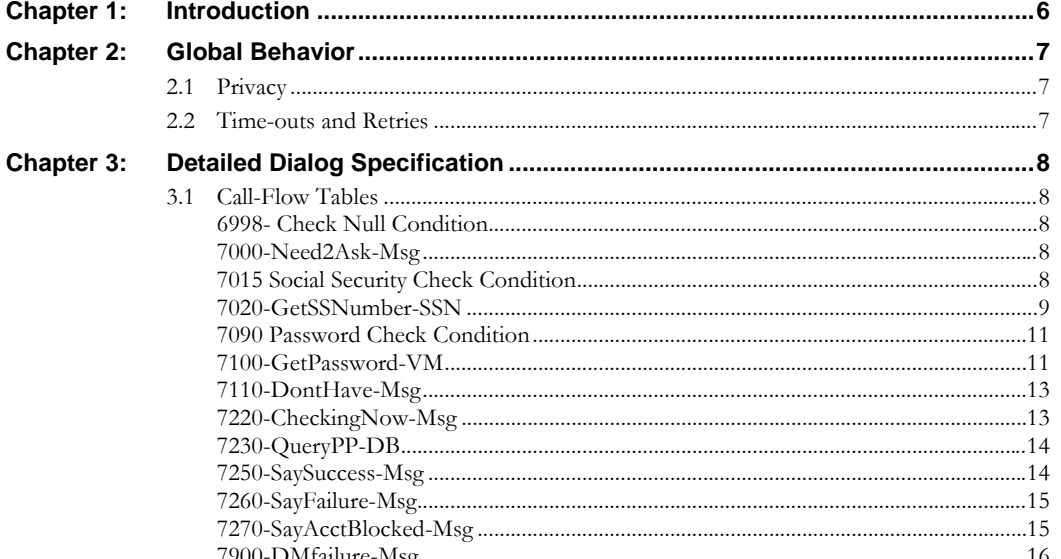

\_\_\_\_\_\_\_\_\_\_\_\_\_\_

User Interface Specification Password Authentication v2.28

2 February 2009

 $5$  of  $16\,$ 

# <span id="page-5-0"></span>**Chapter 1: Introduction**

This document is one part of a set of documents that describe the user interface for the Social Security Administration (SSA) Change of Address (COA) and Direct Deposit (DD) application. This document describes only the interaction for **Password authentication** (PPA). The call flow has passed through initial introduction and caller qualification before getting to this section. A caller will pass through either this module, or through the knowledge base authentication (KBA) module, but not both.

Note that this entire section is jumped into from the Global part of the application and returns to it. The only entry point to this section is the beginning DM, 7000. Exit from this section is by return to Global

The caller is *not* given a second chance to enter SSN or password, as is sometimes done in other kinds of systems. Since both SSN and password are explicitly confirmed with the caller, there is no point in putting the caller through a second attempt to enter these numbers.

User Interface Specification Password Authentication v2.28 2 February 2009 6 of 16

*Verizon Business Confidential & Proprietary.* 

This documentation is extremely sensitive; please limit distribution. No part of this document may be photocopied, disclosed, or otherwise provided to third parties without the consent of Verizon Business.

**Formatted:** Font: (Default) Arial **Deleted:** *Nuance/Social Security Administration -*

# <span id="page-6-0"></span>**Chapter 2: Global Behavior**

## <span id="page-6-1"></span>**2.1 Privacy**

The following information is considered confidential; SSN and Password. The confidential flag should be set to true for all dialog modules collecting this information from the caller.

### <span id="page-6-2"></span>**2.2 Time-outs and Retries**

If callers reach maximum timeouts or retries they will be sent to [7900-DMfailure-Msga](#page-15-0)nd then routed back to Global. For all other global behavior see chapter 4 in the Change of Address/Direct Deposit Global user interface document.

User Interface Specification Password Authentication v2.28 2 February 2009 7 of 16

*Verizon Business Confidential & Proprietary.* 

This documentation is extremely sensitive; please limit distribution. No part of this document may be photocopied, disclosed, or otherwise provided to third parties without the consent of Verizon Business.

# <span id="page-7-0"></span>**Chapter 3: Detailed Dialog Specification**

# **3.1 Call-Flow Tables**

#### <span id="page-7-1"></span>**6998- Check Null Condition**

<span id="page-7-2"></span>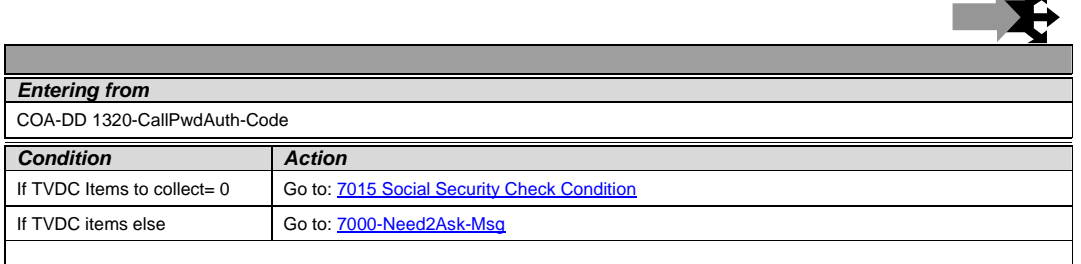

#### **7000-Need2Ask-Msg**

<span id="page-7-3"></span>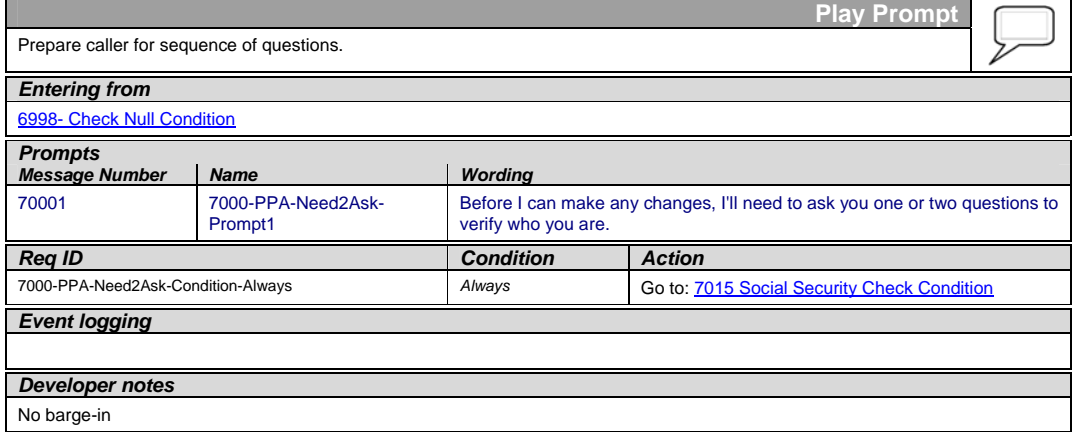

#### **7015 Social Security Check Condition**

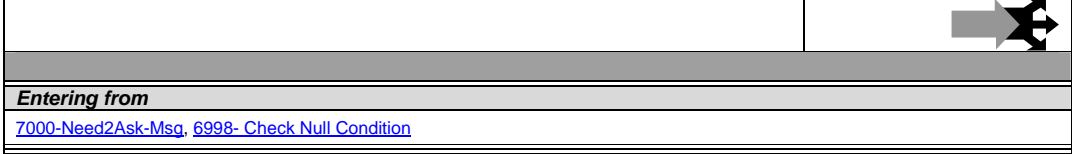

<span id="page-7-4"></span>User Interface Specification Password Authentication v2.28 2 February 2009 8 of 16

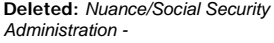

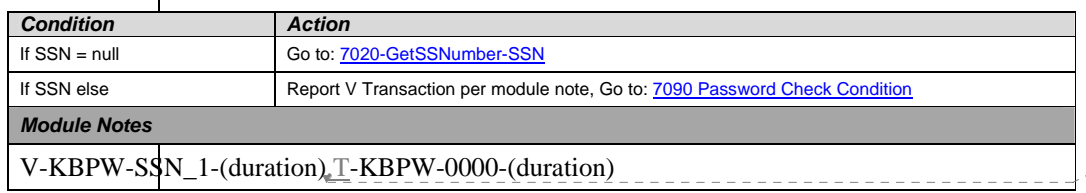

**Deleted:** , T

#### **7020-GetSSNumber-SSN**

<span id="page-8-0"></span>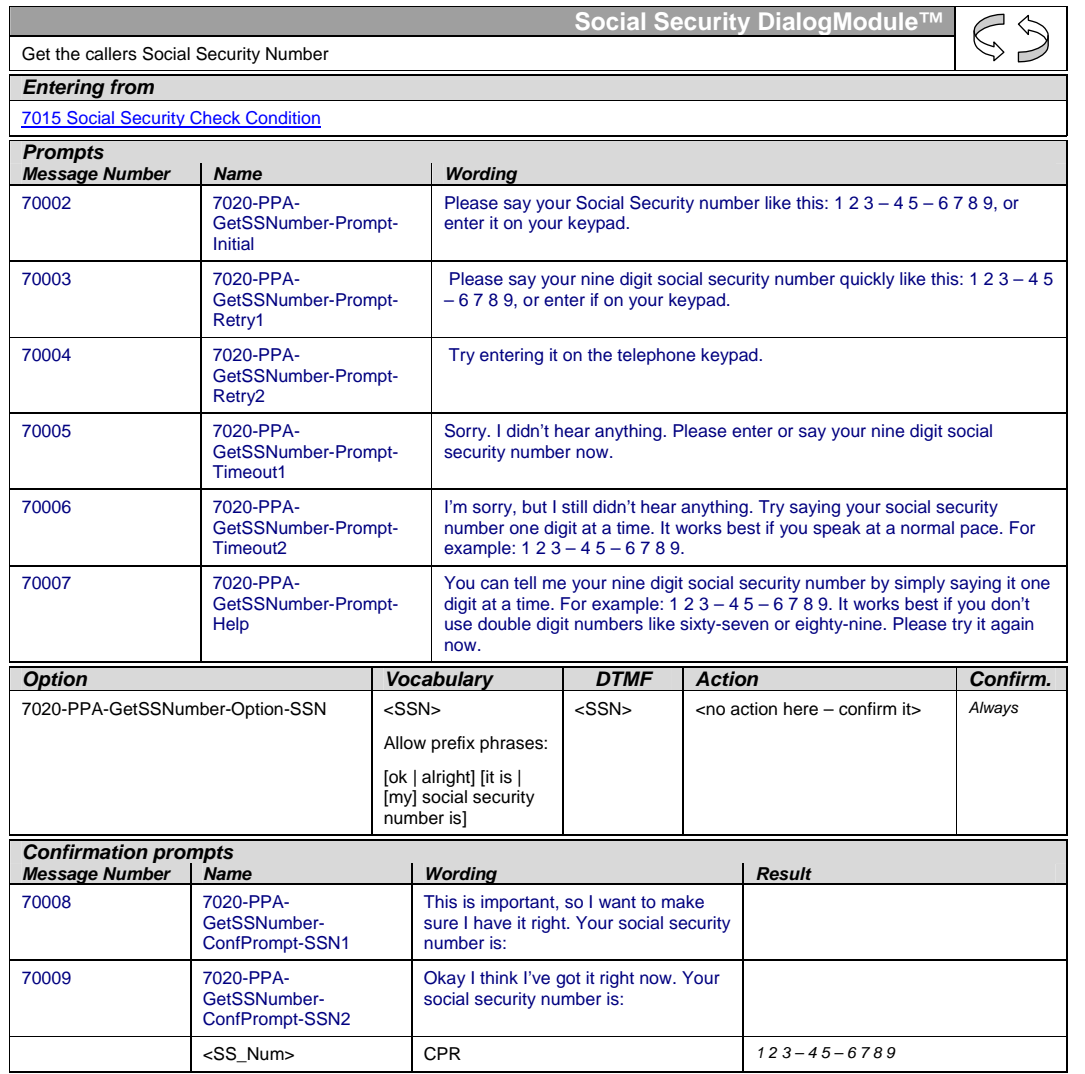

User Interface Specification Password Authentication v2.28 2 February 2009 9 of 16

**Deleted:** *Nuance/Social Security Administration -*

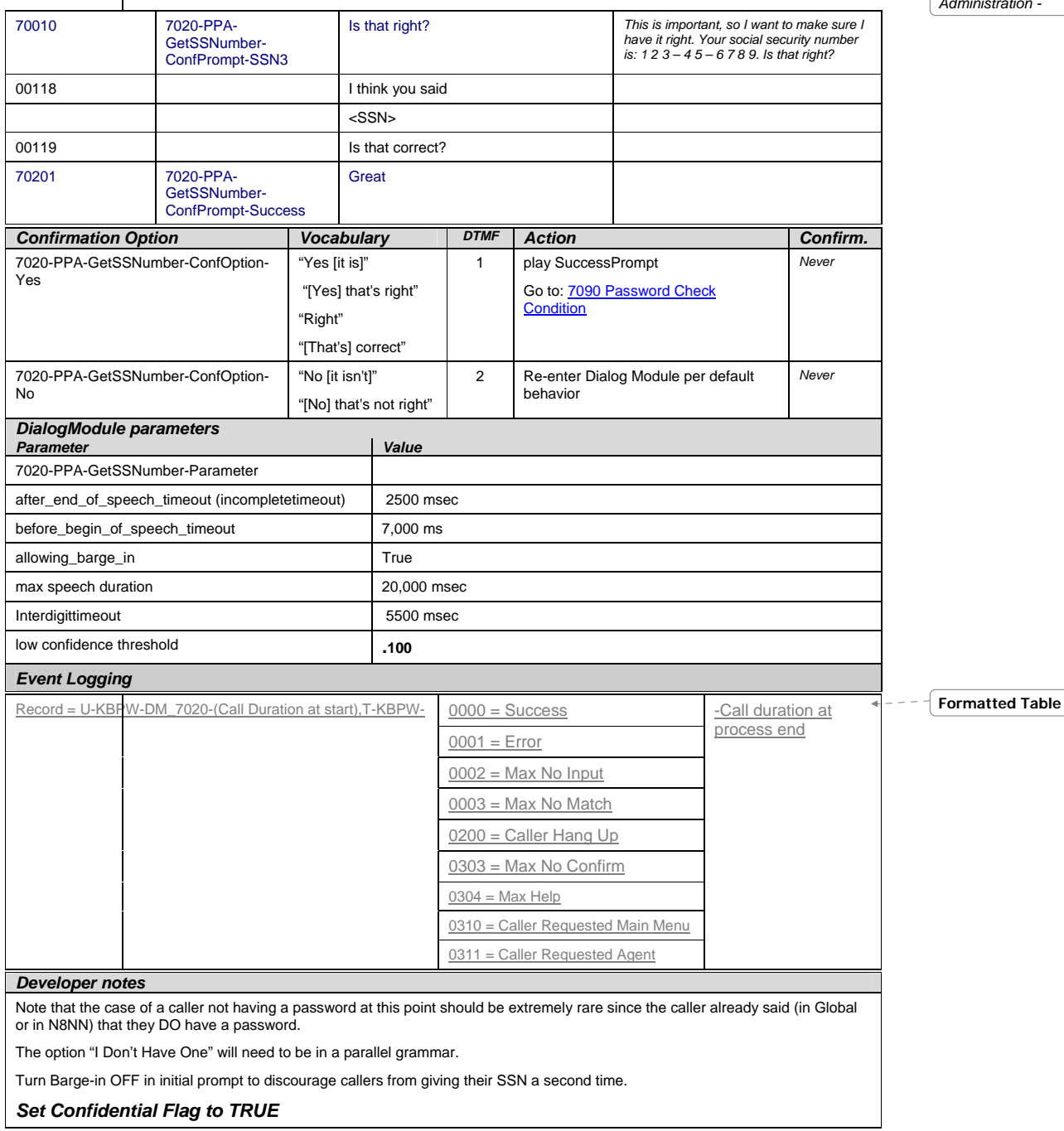

User Interface Specification Password Authentication v2.28 2 February 2009 10 of 16

#### **7090 Password Check Condition**

<span id="page-10-0"></span>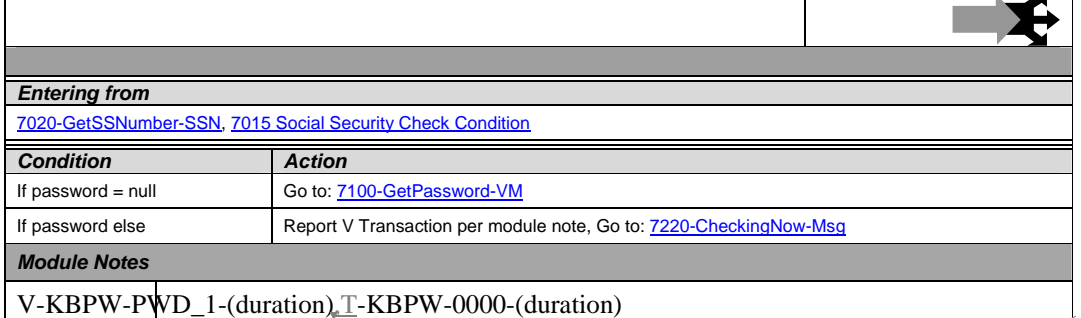

**Deleted:** , T

#### **7100-GetPassword-VM**

<span id="page-10-1"></span>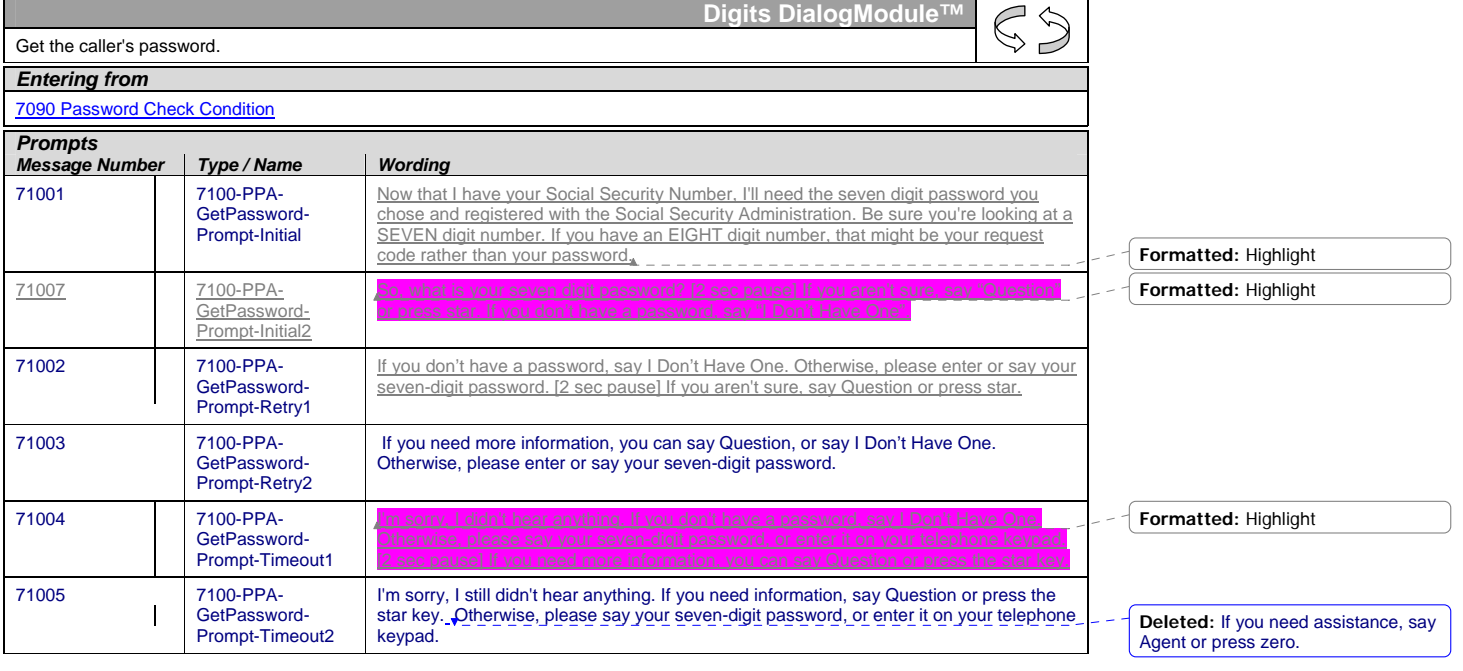

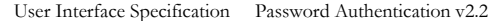

<u>2 February 2009</u> 11 of 16

**Deleted:** *Nuance/Social Security Administration -*

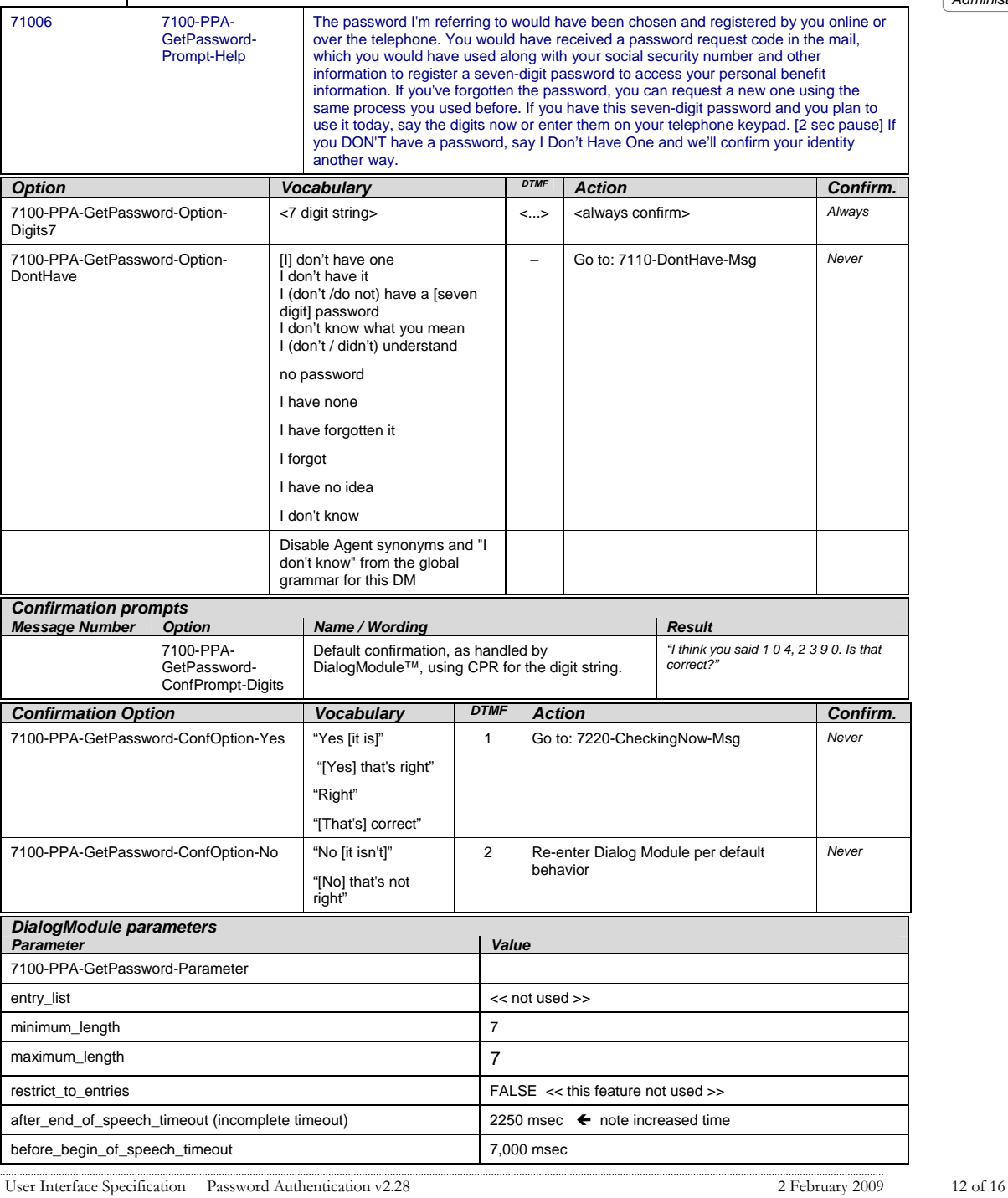

**Formatted:** Font: (Default) Arial **Deleted:** *Nuance/Social Security* 

 $\overline{\phantom{0}}$ 

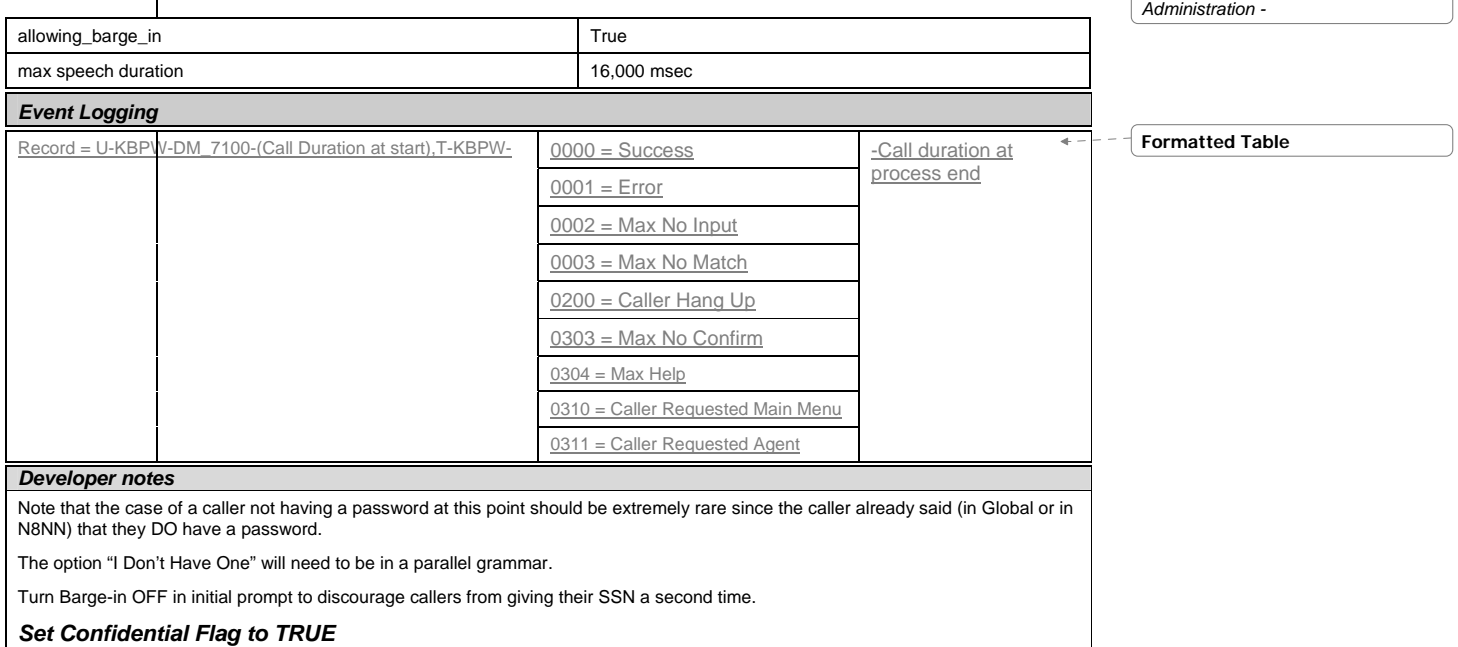

#### **7110-DontHave-Msg**

<span id="page-12-0"></span>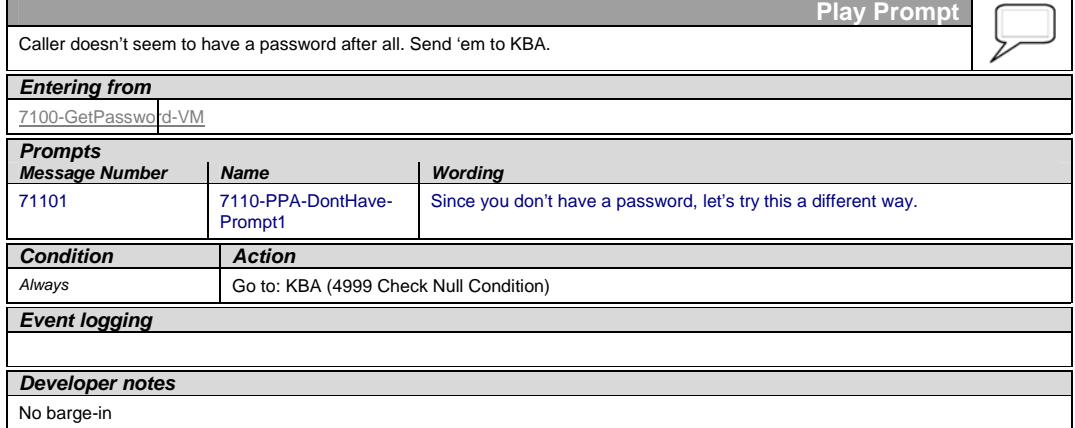

### **7220-CheckingNow-Msg**

<span id="page-12-1"></span>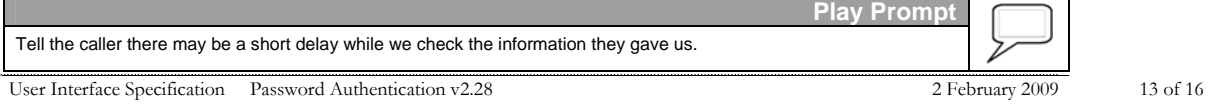

**Deleted:** *Nuance/Social Security Administration -*

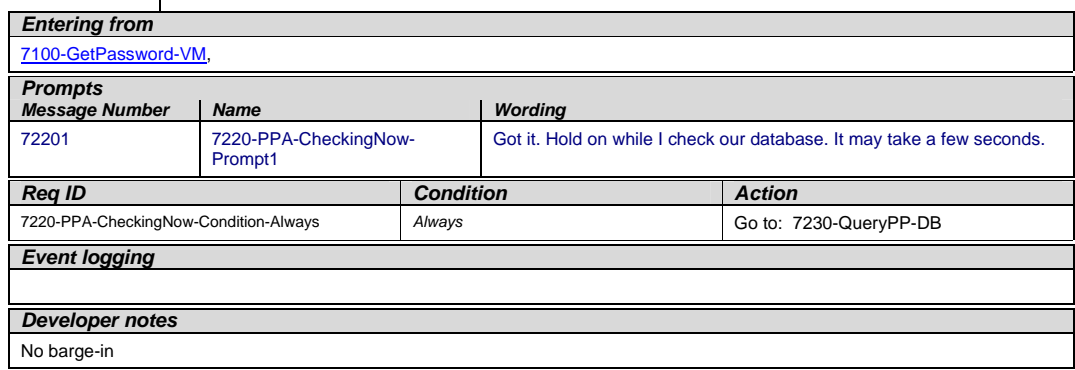

#### **7230-QueryPP-DB**

<span id="page-13-0"></span>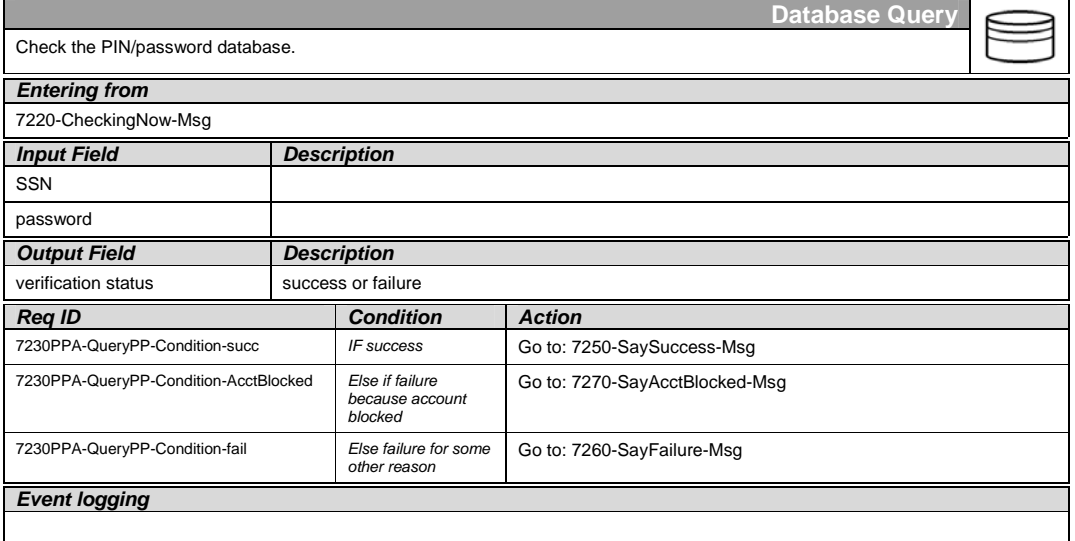

### **7250-SaySuccess-Msg**

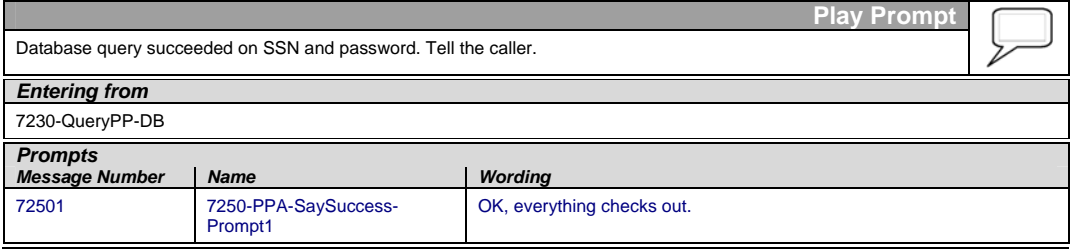

<span id="page-13-1"></span>User Interface Specification Password Authentication v2.28 2 February 2009 14 of 16

**Deleted:** *Nuance/Social Security Administration -*

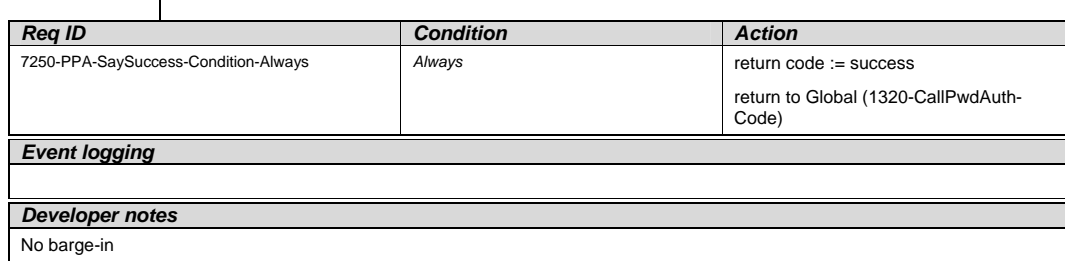

## **7260-SayFailure-Msg**

<span id="page-14-0"></span>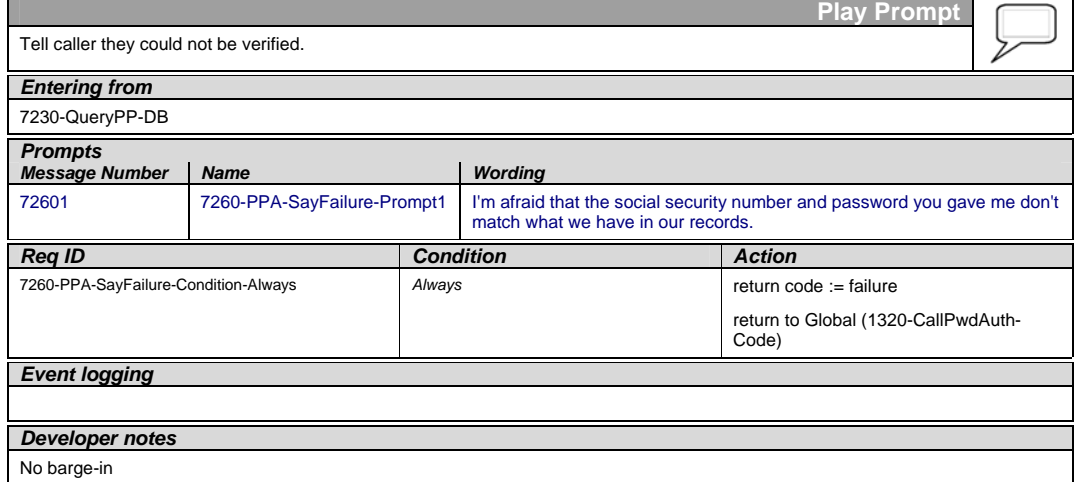

### **7270-SayAcctBlocked-Msg**

<span id="page-14-1"></span>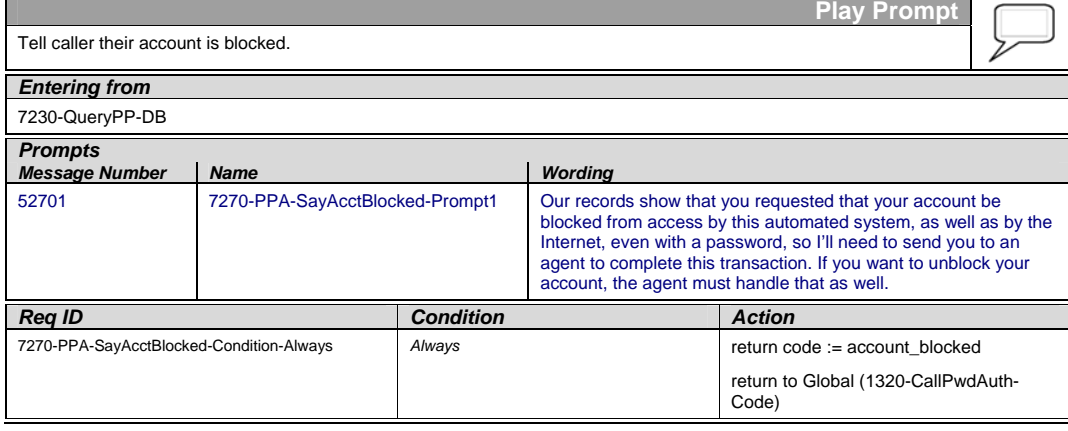

User Interface Specification Password Authentication v2.28 2 February 2009 15 of 16

**Deleted:** *Nuance/Social Security Administration -*

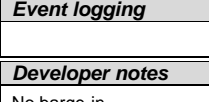

No barge-in

#### **7900-DMfailure-Msg**

<span id="page-15-0"></span>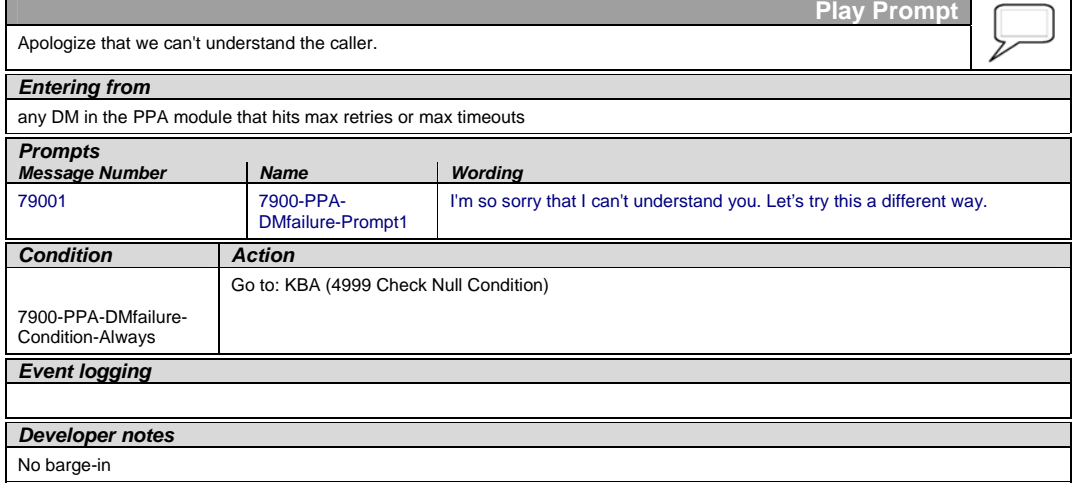

—End of Specification —

User Interface Specification Password Authentication v2.28 2 February 2009 16 of 16